### **1. to demonstrate nested if statement**

**Aim:** To write a C# program using nested if statement. **Algorithm:**

- 1. Start the program
- 2. Create a class name 'nestedif' and declare the variables.
- 3. Get the input from the user.
- 4. Check the condition using if and print the result.
- 5. Stop the process.

## **Coding:**

using System;

public class nestedif {

public static void Main() {

int num1, num2, num3;

Console.Write("Find the largest of three numbers:\n");

Console.Write("Input the 1st number :");

num1 = Convert.ToInt32(Console.ReadLine());

```
Console.Write("Input the 2nd number :");
```
num2 = Convert.ToInt32(Console.ReadLine());

Console.Write("Input the 3rd number :");

num3 = Convert.ToInt32(Console.ReadLine());

if (num $1 >$ num $2$ ) {

if (num $1 >$ num $3$ ) {

Console. Write ("The 1st Number is the greatest among three.  $\ln\frac{n}{i}$ ); } Else {

Console.Write("The 3rd Number is the greatest among three.  $\{n\}$ "); } } else if  $(num2 > num3)$ 

Console.Write("The 2nd Number is the greatest among three  $\langle n \rangle n$ "); else

Console.Write("The 3rd Number is the greatest among three  $\ln\frac{n}{3}$ ; }}

**Result**: Thus the program is compiled and executed successfully and the results are obtained.

## **2.Program to demonstrate else if ladder**

**Aim:** To write a C# program using else if ladder.

## **Algorithm:**

- 1. Start the program
- 2. Create a class named 'elseifladder' and declare the variables.
- 3. Get the input from the user.
- 4. Check the condition using if and print the result.
- 5. Stop the process.

## **Coding:**

using System; public class elseifladder { public static void Main(String[] args) { int x, y,  $z=0$ , ch; Console.Write("Input the 1st number :");  $x =$ Convert.ToInt32(Console.ReadLine()): Console.Write("Input the 2nd number :");  $y =$ Convert.ToInt32(Console.ReadLine()); Console.Write("Enter your choice :"); ch = Convert.ToInt32(Console.ReadLine());

if  $(ch == 1)$  $z = x + y;$ else if  $(ch == 2)$  $z = x - y;$ else if(ch  $== 3$ ){  $z = x * y;$ else if(ch  $== 4$ ){  $z = x/y$ ; else{ Console.Write("\n Invalid choice! Please try again!");} Console.WriteLine("Answer is  $\{0\}$ ",z); } } **Result:** Thus the program is compiled and executed successfully and the results are obtained. **3.Program to find sum of series using foreach statement Aim:** To write a C# program to find the sum of series using foreach statement. **Algorithm:**

- 1. Start the program
- 2. Create a class named 'sumseries' and declare the array variables.
- 3. Using foreach loop to compute the sum of series
- 4. Print the result
- 5. Stop the process.

#### **Coding:**

using System; using System.Linq; public class sumseries { public static void Main(String[] args) {  $int[]$  number = new int[5];  $number[0] = 542;$  $number[1] = 320$ ;  $number[2] = 138;$  $number[3] = 120;$  $number[4] = 238;$ foreach(int turd in number) { Console.WriteLine(turd); }

Console.WriteLine("Total= "+number.Sum()); } }

**Result:** Thus the program is compiled and executed successfully and the results are obtained. **4.Program to perform various arithmetic operations using switch statement**

**Aim:** To write a C# program to perform various arithmetic operations using switch statement. **Algorithm:**

- 1. Start the program
- 2. Create a class named 'arithmetic' and declare the variables
- 3. Perform the arithmetic operations using switch statement
- 4. Print the result
- 5. Stop the process.

#### **Coding:**

using System; public class arithmetic { public static void Main(String[] args) { Console.Write("Enter No1: "); int a = Convert.ToInt16(Console.ReadLine());

```
Console.Write("Enter No2: "); 
int b = Convert.ToInt16(Console.ReadLine()); 
Console.WriteLine("1.Addition"); 
Console.WriteLine("2.Subtraction"); 
Console.WriteLine("3.Divsion"); 
Console.WriteLine("4.Multiplication"); 
Console.WriteLine("5.Increment"); 
Console.WriteLine("6.Decrement"); 
int c = Convert.ToInt16(Console.ReadLine());
switch(c) { 
case 1: 
Console.WriteLine("Addition Of Two Numbers : "+(a+b)); 
break; 
case 2: 
Console.WriteLine("Subtraction Of Two Numbers : " + (a - b));
break; 
case 3: 
Console.WriteLine("Division Of Two Numbers : " + (a / b));
break; 
case 4: 
Console.WriteLine("Multiplicaion Of Two Numbers : " + (a * b));
break; 
case 5: 
Console.WriteLine("Increment Numbers : " + (++a) + " " + (++b));
break; 
case 6: 
Console.WriteLine("Decrement Numbers : " + (--a)+" "+(--b)); 
break; 
default: 
Console.WriteLine("Choose Only 1 To 6 "); 
break; } 
Console.ReadLine(); } }
Result: Thus the program is compiled and executed successfully and the results are obtained.
```
**5.Program to print the reverse order of a given number using do…..while**

**Aim:** To write a C# program to print the reverse order of a given number.

## **Algorithm:**

- 1. Start the program
- 2. Create a class named 'revorder' and declare the variables.
- 3. Get the input from the user.
- 4. Perform the calculations using do….while loop.
- 5. Print the result
- 6. Stop the process

## **Coding:**

using System; public class revorder { public static void Main(String[] args) { int  $n.a.r.s=0$ ; Console.Write("Input the number :"); n = Convert.ToInt32(Console.ReadLine());

a=n; do { r=n%10;  $s=s*10+r$ ;  $n=n/10$ ;  $\text{while}(n>0)$ ; Console.Write("\n The Reverse Number of  $\{0\}$  is  $\{1\}$ ",a,s); }}

**Result**: Thus the program is compiled and executed successfully and the results are obtained. **6.Program to sort and to reverse the numbers using sort function**

**Aim:** To write a C# program to sort and reverse the numbers using sort function.

## **Algorithm:**

- 1. Start the program
- 2. Create a class named 'sortrev' and declare the array variables.
- 3. Using in-built array functions, sort and reverse the given array values.
- 4. Using foreach statement, print the values.
- 5. Stop the process.

## **Coding:**

using System; public class sortrev { public static void Main() {  $int[]$  arr = new int[]  $\{1, 9, 6, 7, 5, 19\};$ Array.Sort(arr); Array.Reverse(arr); foreach(int value in arr) { Console.Write(value  $+$  " "); } } }

**Result**: Thus the program is compiled and executed successfully and the results are obtained. **7.Program to demonstrate ArrayList Class**

Aim: To write a C# program using ArrayList class.

# **Algorithm:**

- 1. Start the program
- 2. Create a class named 'arraylist' and declare the array list.
- 3. Using the in-built functions of ArrayList, print the result
- 4. Stop the process.

## **Coding:**

using System; using System.Collections; public class arraylist { public static void Main(String[] args){ ArrayList myList = new ArrayList(15); myList.Add(2); myList.Add(4); myList.Add(6); myList.Add(8); myList.Add(10); myList.Add(12); myList.Add(14); myList.Add(16); myList.Add(18);

myList.Add(20);

Console.WriteLine("Count : " + myList.Count); Console.WriteLine("Capacity : " + myList.Capacity); Console.WriteLine(myList.IsFixedSize); Console.WriteLine(myList.IsReadOnly); myList.RemoveRange(0, 4);

Console.WriteLine("The ArrayList after Removing elements: ");

foreach(int i in myList) {

Console.WriteLine(i); }

## }}

**Result:** Thus the program is compiled and executed successfully and the results are obtained. **8.Program to find the vowels of a given string using string handling functions**

**Aim:** To write a C# program to find the vowels of a given string.

## **Algorithm:**

- 1. Start the program
- 2. Create a class named 'vowcount' and declare the variables.
- 3. Check the condition using if and print the result
- 4. Stop the process.

# **Coding:**

using System; public class vowcount { public static void Main() { string myStr; int i, len, vowel\_count, cons\_count;  $myStr = "hajiram beevi":$ vowel  $count = 0$ ;  $cons\_count = 0;$  $len = myStr.Length;$ for(i=0; i<len; i++) { if(myStr[i]  $=='a' \parallel myStr[i] == 'e' \parallel myStr[i] == 'i' \parallel myStr[i] == 'o' \parallel myStr[i] == 'u' \parallel$ myStr[i]=='A'|| myStr[i]=='E' || myStr[i]=='I' || myStr[i]=='O' || myStr[i]=='U') { vowel count++; } else { cons  $count++$ ; } }

Console.Write("\nVowels in the string:  $\{0\}\n\|$ ", vowel count);  $\}$ 

**Result**: Thus the program is compiled and executed successfully and the results are obtained. **9.Program to demonstrate multilevel inheritance**

**Aim:** To write a C# program using multilevel inheritance. **Algorithm:**

- 1. Start the program
- 2. Create a class named 'MulInherit' and create an object for the derived class 'derive2'
- 3. Create a base class named 'bas1' and declare the variable and define the method 'getdata()'.
- 4. Create a derived class named 'derive1' and declare the variable and define the method 'readdata()'.
- 5. Create a derived class named 'derive2' and declare the variable and define the methods 'indata() and product()'.
- 6. Call the methods using objects.
- 7. Display the result.

8. Stop the process. **Coding:** using System; public class MulInherit { public static void Main(String[] args) { derive2 a=new derive2(); a.getdata(); a.readdata(); a.indata(); a.product $()$ ;  $\}$  } class bas1 { public int x; public void getdata() { Console.Write("Enter value of x");  $x = Convert.Tolnt32(Console. ReadLine());$ } class derive1 : bas1 { public int y; public void readdata() { Console.Write("Enter value of y");  $y = Convert.Tolnt32(Console. ReadLine());$ } class derive2 : derive1 { public int z; public void indata() { Console.Write("Enter value of z"); z = Convert.ToInt32(Console.ReadLine()); } public void product() { int  $u=x*y*z;$ 

Console.Write("{0}",u); } }

**Result**: Thus the program is compiled and executed successfully and the results are obtained. **10.Program to create and implement a delegate**

**Aim:** To write a C# program using a delegate.

## **Algorithm:**

- 1. Start the program
- 2. Create a class named 'delgate' and declare the delegate functions addnum() and subnum().
- 3. Create an object for two delegate functions addnum and subnum.
- 4. Pass the values to delegate functions
- 5. Perform the calculations
- 6. Print the result
- 7. Stop the process

## **Coding:**

using System; public class delgate { public delegate void addnum(int a, int b); public delegate void subnum(int a, int b); public void sum(int a, int b) { Console.WriteLine(" $(100 + 40) = \{0\}$ ", a + b); } public void subtract(int a, int b) { Console.WriteLine(" $(100 - 60) = \{0\}$ ", a - b); }

public static void Main(String []args) {

delgate obj = new delgate();

addnum del  $obj1 = new$  addnum(obj.sum);

subnum del  $obj2$  = new subnum(obj.subtract);

del  $obj1(100, 40);$ 

del\_obj2(100, 60); } }

**Result**: Thus the program is compiled and executed successfully and the results are obtained. **11.Program using try and catch for exception handling**

**Aim:** To write a C# program using try and catch for exception handling.

## **Algorithm:**

- 1. Start the program
- 2. Create a class named 'DivNumbers' and declare the variables.
- 3. Create a try, catch, finally blocks functions
- 4. Display the result
- 5. Stop the process.

## **Coding:**

using System;

public class DivNumbers {

int result;

DivNumbers() {

result  $= 0$ ; }

```
public void division(int num1, int num2) {
```
try {

result =  $num1 / num2$ ;

} catch (DivideByZeroException e) {

Console.WriteLine("Exception caught: {0}", e);

} finally {

Console.WriteLine("Result: {0}", result);}}

public static void Main(string[] args) {

DivNumbers  $d = new DivNumbers()$ :

d.division $(25, 0)$ ; } }

**Result**: Thus the program is compiled and executed successfully and the results are obtained. **12.Program to create and implement an event handler**

**Aim:** To write a C# program to create and implement an event handler.

## **Algorithm:**

- 1. Start the program
- 2. Create a class named 'EventClass' and declare a delegate function
- 3. Create a function and check the status.
- 4. Create a class named 'EventTest' and create object for both classes.
- 5. Call the methods using that objects.
- 6. Display the result.
- 7. Stop the program.

## **Coding:**

using System; public delegate void Edelegate(string str); public class EventClass{ public event Edelegate Status; public void TriggerEvent(){ if(Status!=null)

Status("Event Triggered"); } }

public class EventTest{

public static void Main(String[] args){

EventClass ec=new EventClass();

EventTest et=new EventTest();

ec.Status+=new Edelegate(et.EventCatch);

ec.TriggerEvent(); }

public void EventCatch(string str){

Console.WriteLine(str);}}

**Result**: Thus the program is compiled and executed successfully and the results are obtained. **13.Program to demonstrate the multithreading**

**Aim:** To write a C# program using multithreading

## **Algorithm:**

- 1. Start the program
- 2. Create a class named 'multhread' and declare the variables.
- 3. Define two methods 'method1' and 'method2' and invoke the thread.sleep() method
- 4. Print the result
- 5. Stop the process

# **Coding:**

using System; using System.Threading; public class multhread { public static void method1() { for (int I = 0; I <= 10; I++) { Console.WriteLine("Method1 is : {0}", I); if  $(I == 5)$  { Thread.Sleep(6000); }}} public static void method2() { for (int  $J = 0$ ;  $J \le 10$ ;  $J_{++}$ ) { Console.WriteLine("Method2 is : {0}", J); }} public static void Main(String[] args) { Thread thr1 = new Thread(method1); Thread thr2 = new Thread(method2); thr1.Start(); thr2.Start $()$ ; } }

**Result**: Thus the program is compiled and executed successfully and the results are obtained. **14. Develop a windows application for simple calculator**

**Aim:** To build a calculator widget in windows application using C#.

# **Algorithm:**

- 1. Create a windows application using C#.
- 2. Design the form with buttons and textbox like a calculator.
- 3. Name the buttons using property window.
- 4. Write the code for each button.
- 5. Build the application.
- 6. Display the result.
- 7. Stop the program

## **Coding:**

using System;

using System.Collections.Generic;

```
using System.ComponentModel;
using System.Data;
using System.Drawing;
using System.Text;
using System.Windows.Forms;
namespace WindowsApplication1
{
public partial class frmcalc : Form
{
private string s1, s2, oper;
private bool isoper;
public frmcalc(){
InitializeComponent();
s1 = s2 = oper = " "isoper = true; }private void button17_Click(object sender, EventArgs e){
s1 = s2 = oper = "isoper = true;txtResult.Text = s1:
this.dot.Enabled = false;
private void zero_Click(object sender, EventArgs e){
s1 == "0":
txtResult.Text = s1;
private void one_Click(object sender, EventArgs e){
s1 == "1";
txtResult.Text = s1;
private void two_Click(object sender, EventArgs e){
s1 == "2";txtResult.Text = s1;
private void three_Click(object sender, EventArgs e){
s1 == "3";
txtResult.Text = s1;
private void four_Click(object sender, EventArgs e){
s1 == "4":
txtResult.Text = s1;
private void five_Click(object sender, EventArgs e){
s1 == "5";
txtResult.Text = s1;
private void six_Click(object sender, EventArgs e){
s1 == "6"txtResult.Text = s1;
private void seven_Click(object sender, EventArgs e){
s1 == "7";
txtResult.Text = s1;
private void eight_Click(object sender, EventArgs e){
s1 == "8":
txtResult.Text = s1;
private void div_Click(object sender, EventArgs e){
oper = "/":
```

```
s2 = s1;
s1 = null;txtResult.Text = oper;isoper = true;this.dot.Enabled = true; \}private void mul_Click(object sender, EventArgs e){
oper = "**";
s2 = s1;
s1 = null;
txtResult.Text = oper;isoper = true;this.dot.Enabled = true;}
private void sub_Click(object sender, EventArgs e){
oper = "-":s2 = s1;
s1 = null;
txtResult.Text = oper;isoper = true;this.dot.Enabled = true; }
private void nine_Click(object sender, EventArgs e){
s1 == "9";txtResult.Text = s1;
private void add_Click(object sender, EventArgs e){
oper = "+'s2 = s1;
s1 = null;
txtResult.Text = oper;isoper = true;
this.dot.Enabled = true;}
private void dot_Click(object sender, EventArgs e){
if (isoper){
s1 == ".";
this.dot.Enabled = false;
isoper = false:
txtResult.Text = s1; } }
private void equal_Click(object sender, EventArgs e){
float n1, n2, res = 0.0f;
n1 = float.Parse(s2);n2 = float.Parse(s1);switch (oper) {
case "+":
res = n1 + n2;
break;
case "-":
res = n1 - n2;
break;
case "*":
res = n1 * n2;break;
```
 $0 1 2 7$ 

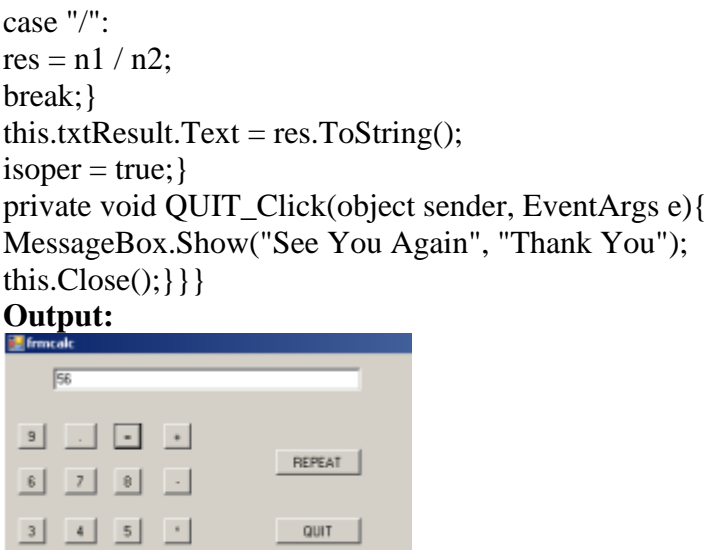

**Result:** Thus the program is compiled and executed successfully and the results are obtained.